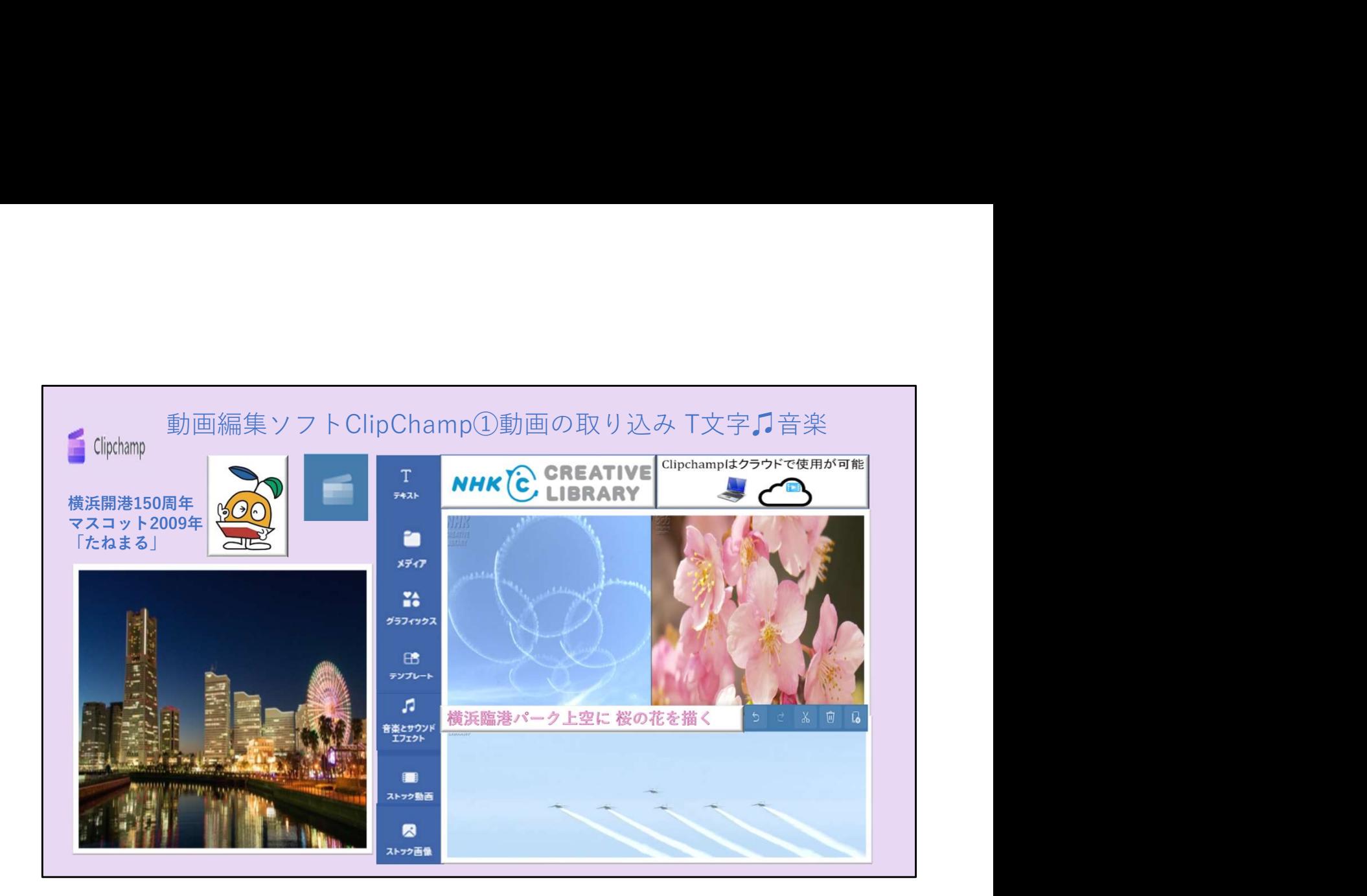

- ・フェードインとフェードアウト・・ 映像をクリック→フェードアウトを2秒
- ・分割(はさみ)・・白い縦棒を移動、動画のトリミング
- ・動画の画質の選択・・1080p

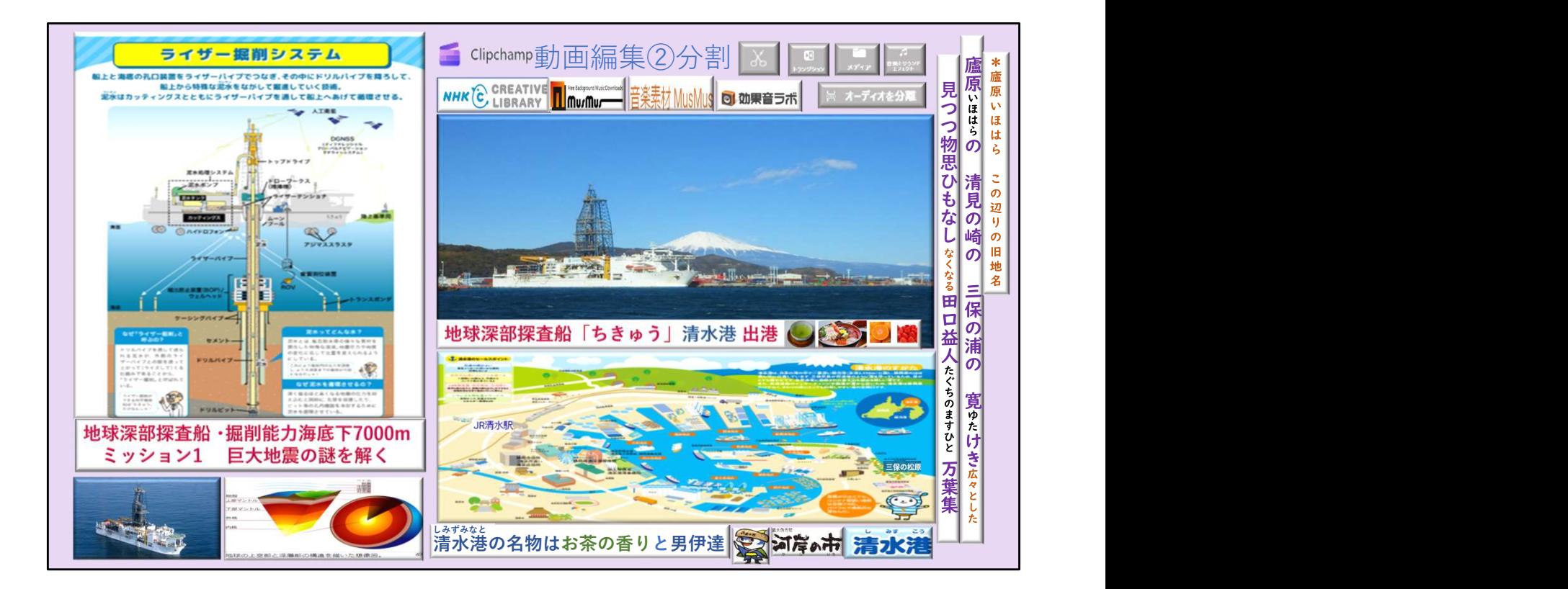

- ・分割→不要な部分の最初に白い縦棒》<
- ・画像を上にいれる→メディア
- ・効果音をいれる→音楽とサウンドエフェクト
- ・動画の音声の削除→オーディオ分離

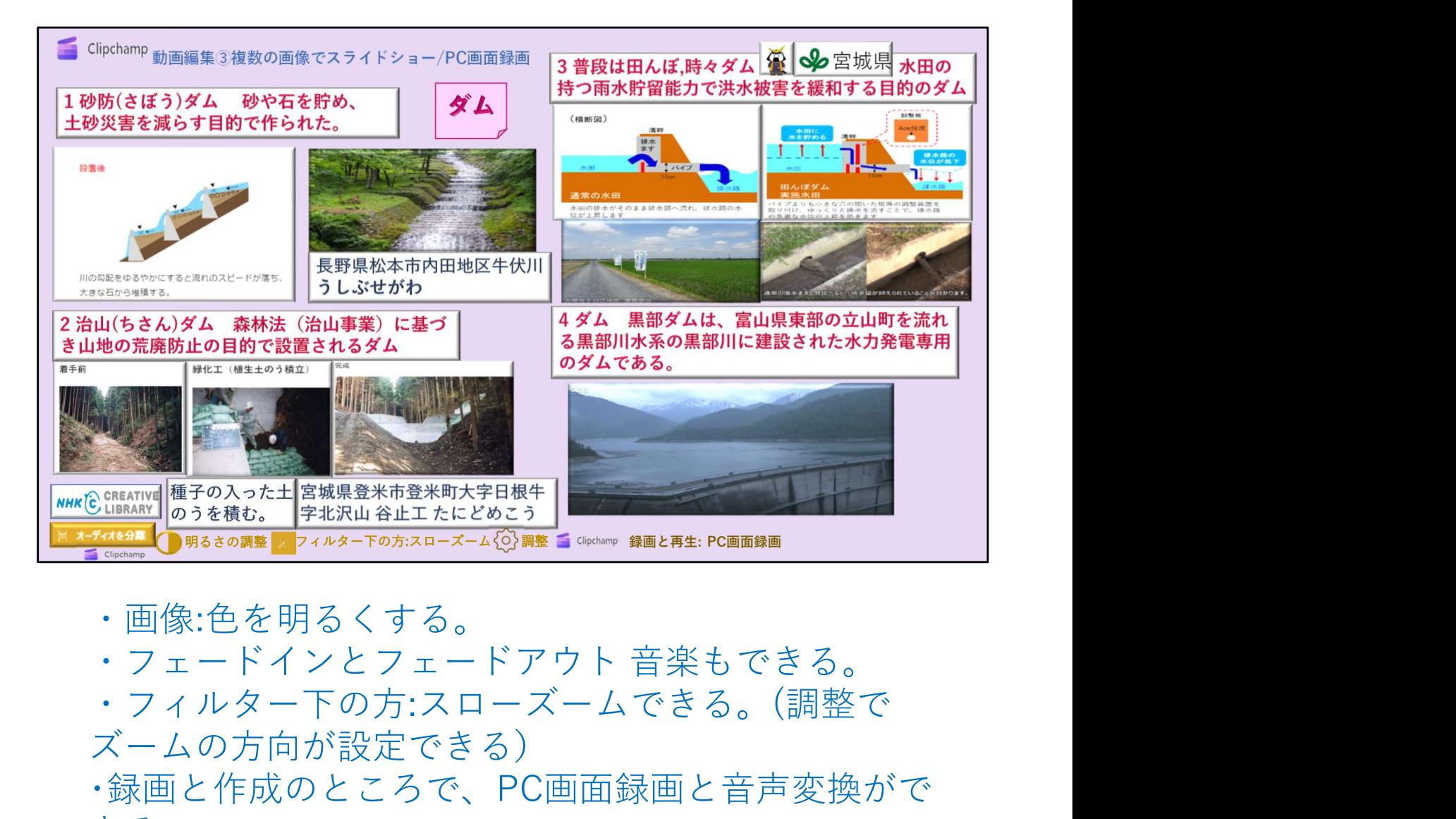

- 
- ・画像:色を明るくする。<br>・フェードインとフェードアウト 音楽もできる。
- ・フィルター下の方:スローズームできる。(調整で

ズームの方向が設定できる)

・録画と作成のところで、PC画面録画と音声変換がで きる。

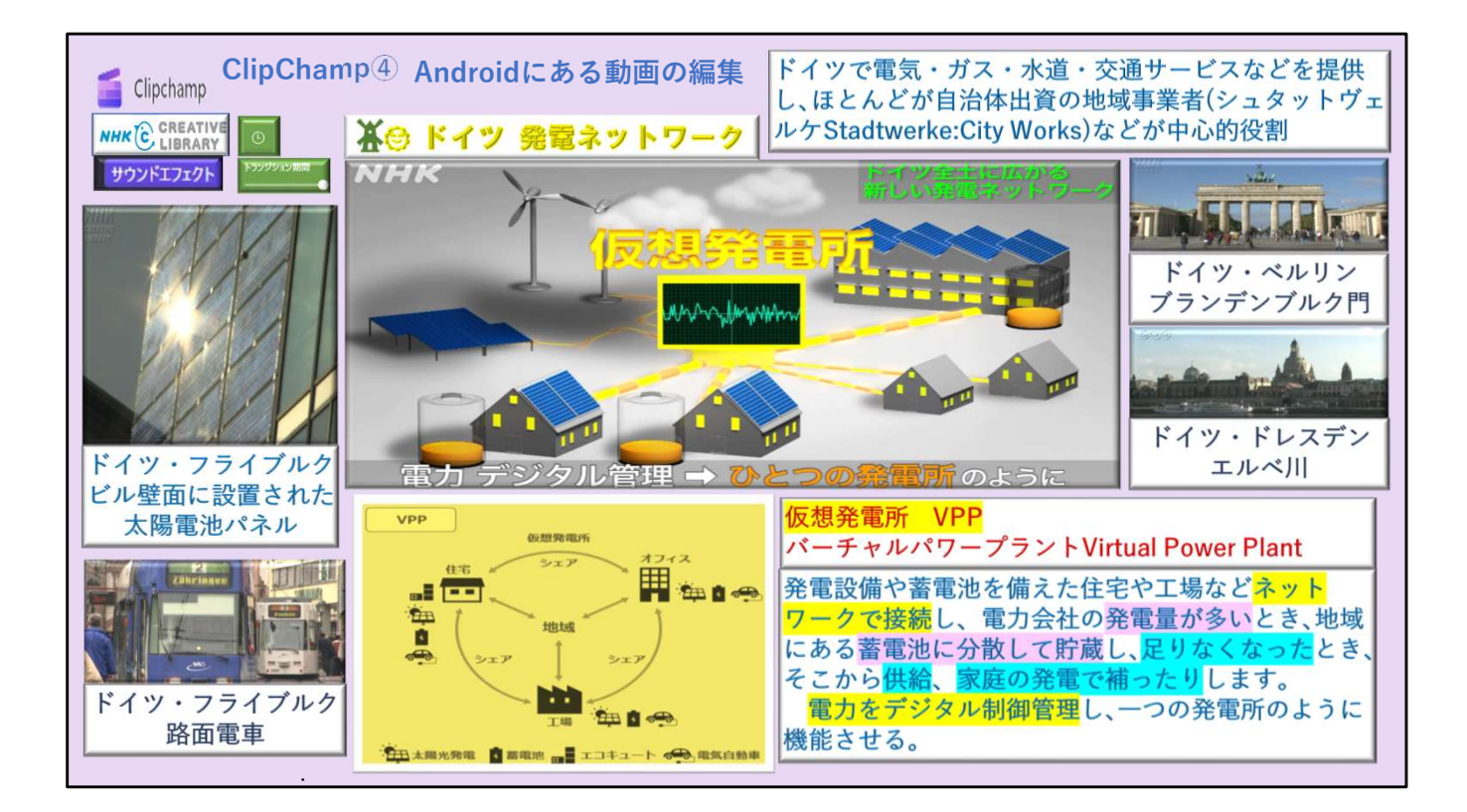

**相** ClipChamp スマートフォンAndroidから画像編集

①Googleドライブへ動画のアップロード(「+」→ 「アップロード」) ②メディア→Googleドライブへ接続(同じGoogleア カウントにする) (1)Googleドライブへ動画のアップロード(「+」→「アップロード」)<br>「アップロード」)<br>②メディア→Googleドライブへ接続(同じGoogleアカウントにする)<br>カウンドエフェクト効果音・トランジション→時<br>計のアイコン→トランジションの期間→トランジションの長さの調節<br>※NHK ドイツ 発電ネットワーク≫<br>※NHK ドイツ 発電ネットワーク≫

♪サウンドエフェクト効果音・トランジション→時 計のアイコン→トランジションの期間→トランジ ションの⾧さの調節

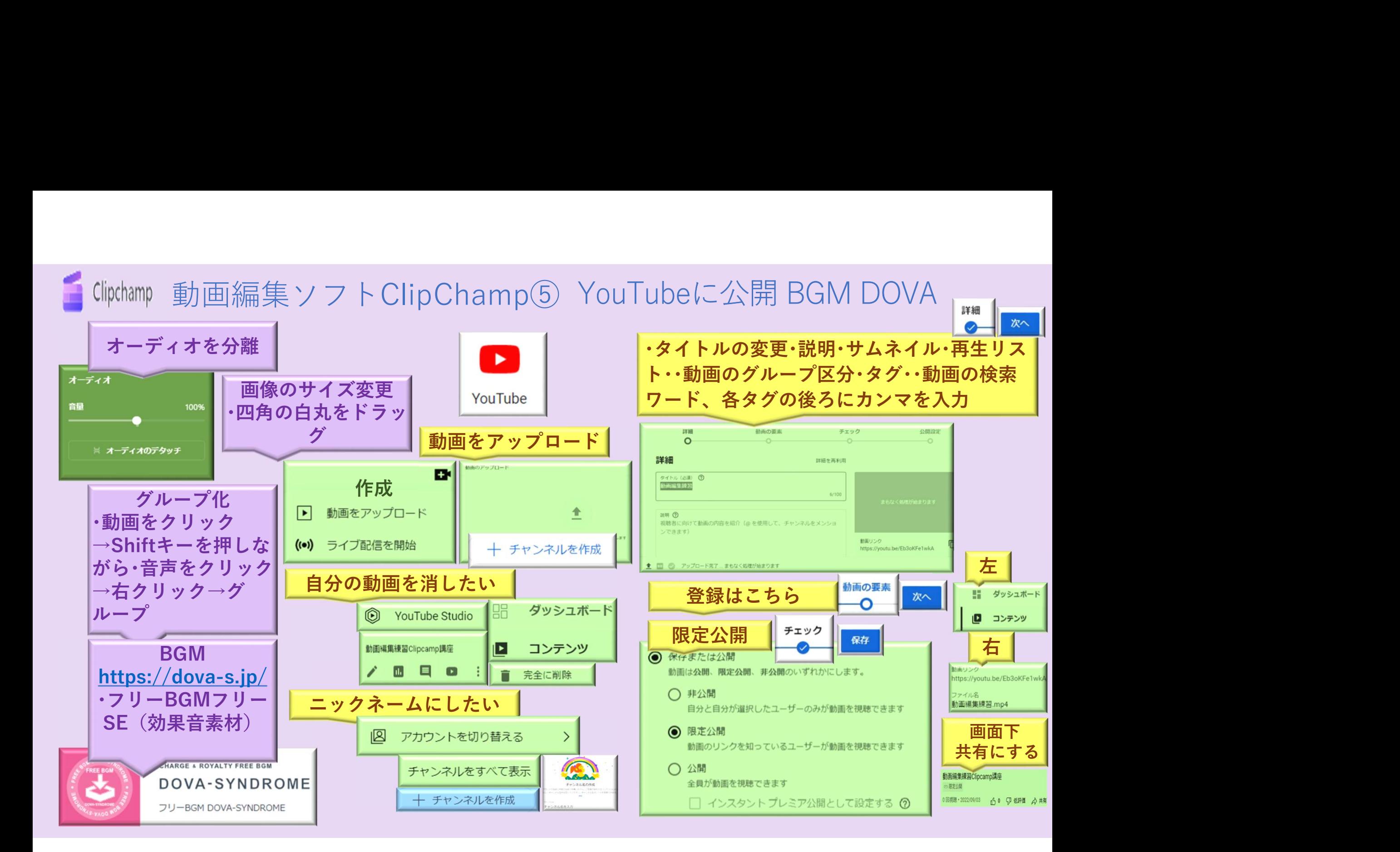

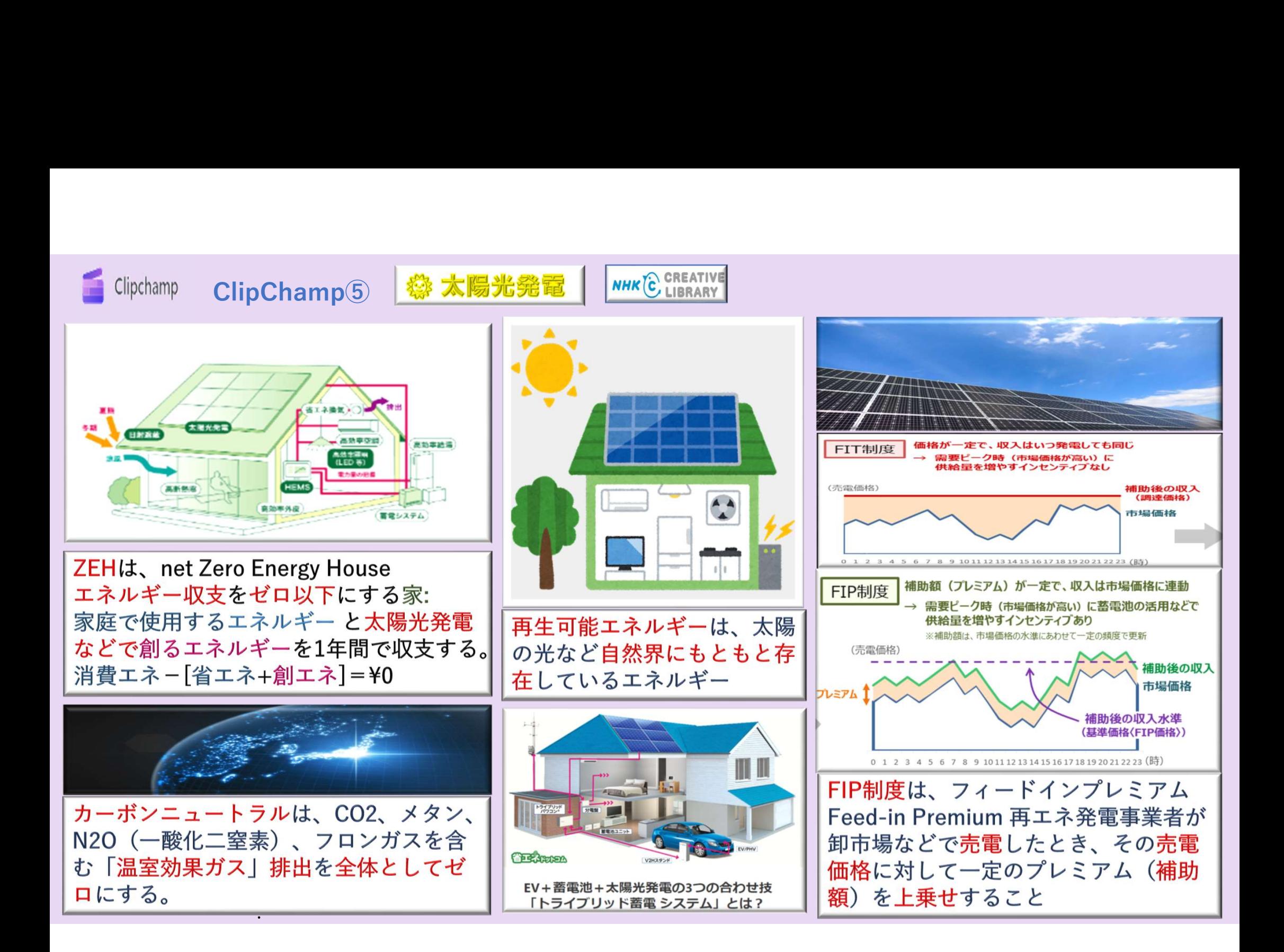